Programming a GPIB based instrument designed at the Electronics Group

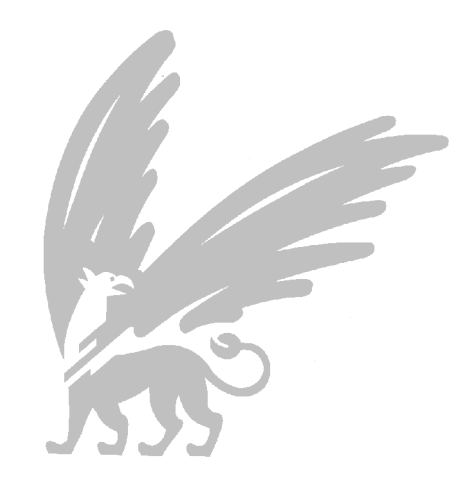

© 11 January 2000 Electronics Group, Free University Amsterdam, The Netherlands Faculty of Sciences Phone : +31-20-4447973<br>Fax : +31-20-4447899 E-mail: rob@nat.vu.nl (Rob Limburg) Web : http://www.few.vu.nl/~elec

GpibProgTut.wpd (rev. 1.2)<br>Project-id [projectnummer]

## **Contents**

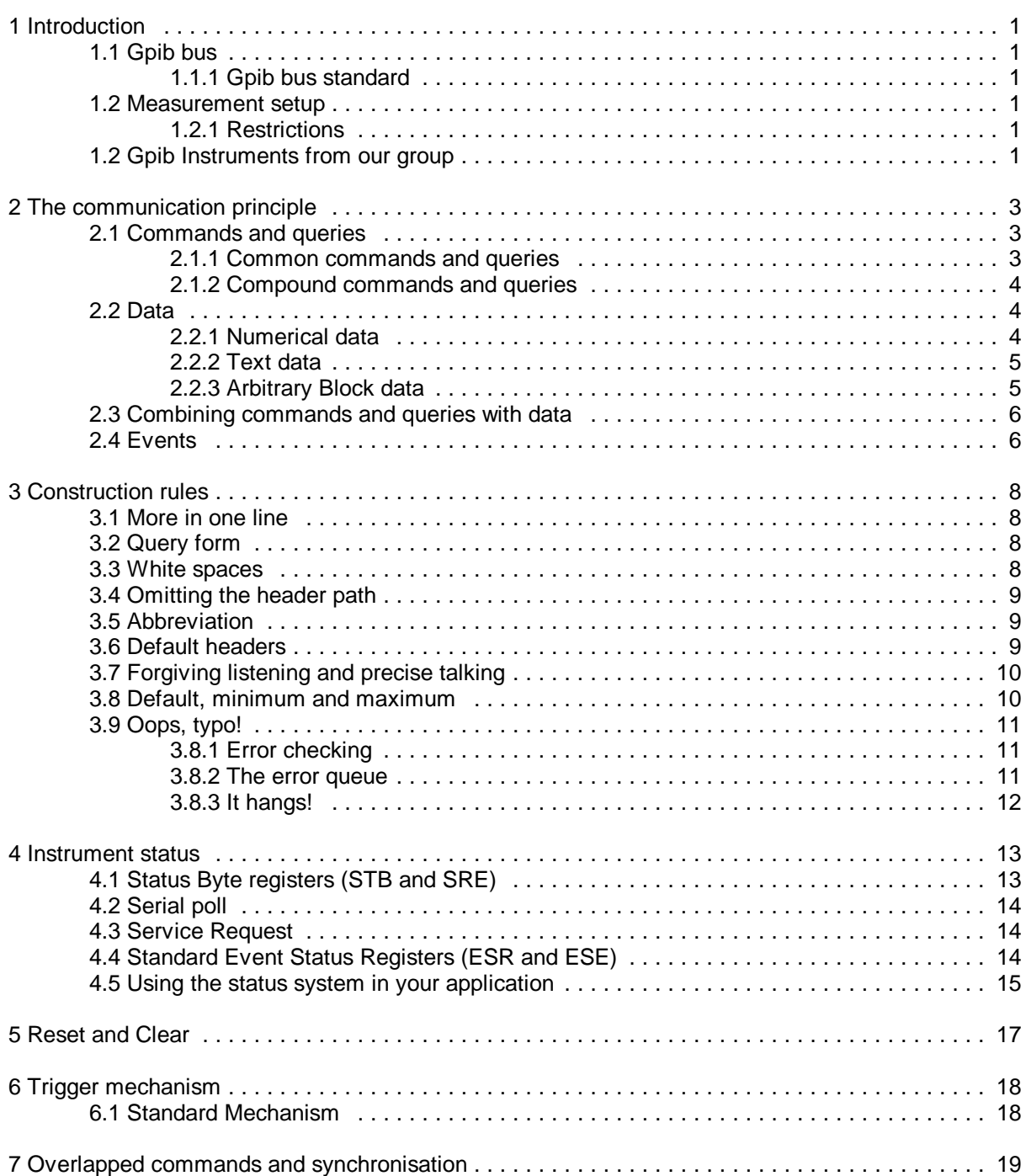

## Gpib Programming Tutorial ii ii

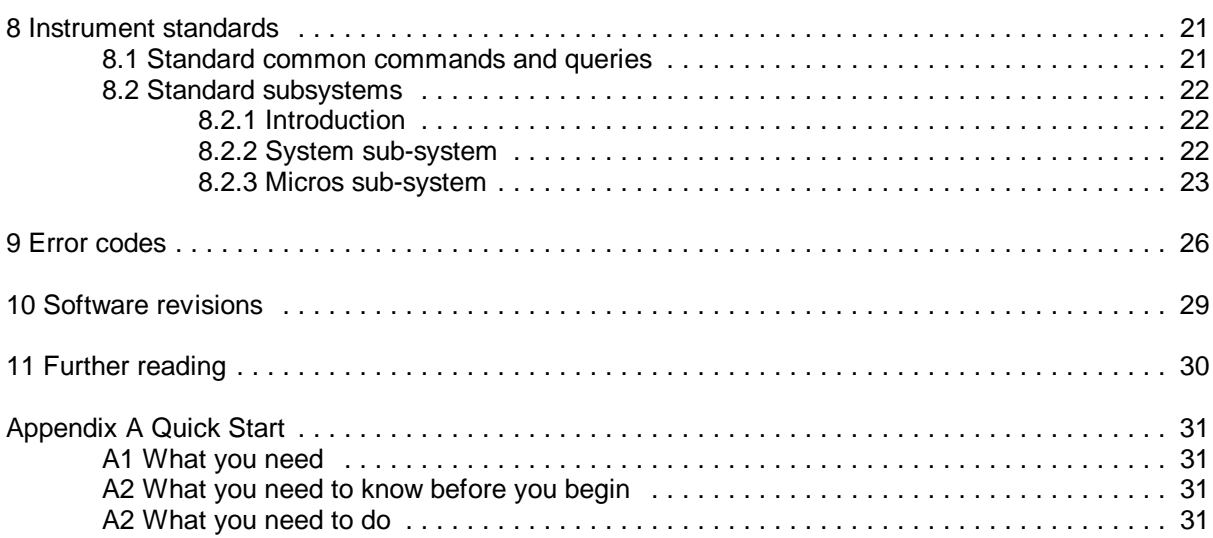

## **1 Introduction**

If you want to get started quickly and ignore most of the (background) information, go to **appendix A Quick start.**

### **1.1 Gpib bus**

In 1965, Hewlett-Packard designed the Hewlett-Packard Interface Bus (HP-IB) to connect their line of programmable instruments to their computers. Today, the name General Purpose Interface Bus (GPIB) is more widely used than HP-IB. Despite its long established history, the bus is still very popular. Today, thousands of different instruments are equipped with this interface.

#### **1.1.1 Gpib bus standard**

The GPIB bus is standardised by the IEEE (Institute of Electrical and Electronics Engineers). The IEEE Standard 488-1975 defined the electrical and mechanical specifications. The ANSI/IEEE 488.2- 1987 standard defined precisely how controllers and instruments should communicate.

Standard Commands for Programmable Instruments (SCPI) took the command structures defined in IEEE 488.2 and created a single, comprehensive programming command set that is used with any SCPI instrument.

## **1.2 Measurement setup**

Typically, a measurement setup comprises a system controller (usually a PC or workstation) and at

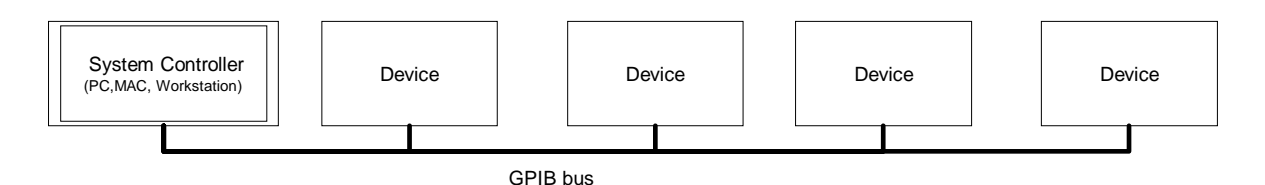

least one device (instrument). The system controller has to have a gpib controller card. These cards can be bought from different vendors such as Hewlett-Packard, National Instruments, Computerboards, Ines and others)

The physical connection is a cable with standard connectors on both sides. The standard connector is the Amphenol or Cinch Series 57 MICRORIBBON or AMP CHAMP type. The connectors can be stacked to connect all the devices.

### **1.2.1 Restrictions**

The following restrictions are typical for normal operation:

- 1. A maximum separation of 4 m between any two devices and an average separation of 2 m over the entire bus
- 2. A maximum total cable length of 20 m
- 3. No more than 15 device loads connected to each bus, with no less than two-thirds powered on

## **1.2 Gpib Instruments from our group**

#### **NeoNil**

Most gpib instruments from our group are constructed around the NeoNil modular computer board. This computer features a G96 bus which can be used to add plug in cards. These plug in cards carry the special functionality needed to interact with the 'outside world' (e.g. experiment). With these plug

in cards an intelligent instrument can be build.

The NeoNil has an gpib interface which conforms to the IEEE488.2 standard.

#### **Plug in cards**

The G96 plug in cards can be 'off the shelf' developed by our group or can be bought from an plug in card vendor. Also, custom plug in cards can be developed on demand. These custom plug in cards come in two favours:

- Prototype quality. These cards are developed usually for incidental/special purposes. The cards are build using Wire-Wrap techniques on a prototype card. There is usually only one (1) card build.
- Production quality A PCB (printed circuit board) is designed. Large amount of these cards can be build.

There is usually no difference in functionality or performance between the two types of cards. Only the production method differs.

Check the web pages of the Electronics Group for the available 'off the shelf' plug in boards or visit us at T012/T016.

#### **The Software**

The software is equally important as the hardware. All the software can be 'custom' developed, but we also maintain standard software components that we can assemble into a new applications. Custom hardware needs custom software, so it is clear that for those parts new code has to be developed.

One major software component is the SCPI Engine. This software component allows us to build modular SCPI based software. All the command, query and data parsing and formatting is done by the SCPI Engine. This allows us to concentrate on the design of new modules rather than to be bothered by the syntax intricacies of SCPI and IEEE488.2.

The SCPI Engine supports the separation of independent software parts. In SCPI naming convention these are called 'subsystems'. More on this later.

## **2 The communication principle**

A GPIB instrument receives its information from another device. Usually this is the system controller. The instrument distinguishes between events,

commands, queries and data. The figure on the right illustrates the flow of the various information types.

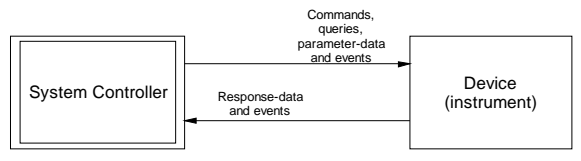

• **Events**. The GPIB bus has a number of special control lines which allow fast and simple passing of primitive information,

called events. This primitive information is also called 'Interface Events' or 'Interface Messages' because they are initiated and processed by the interface hardware. An example of an event is the IFC (InterFace Clear) event, Which forces the instrument to be able to listen to the system controller. Events are discussed last in this chapter.

- **Commands**. Commands are strings which cause the instrument to perform an action, such as taking measurements or activate a motor.
- **Queries**. Queries are strings which cause the instrument to generate response. Queries usually do not cause an instrument to perform an action. Queries always end with a question mark (?).
- **Data units**. Data units are used to pass information. Data can be in the form of parameters which come with commands or queries to the instrument. Data can also be in the form of response from an instrument.

The GPIB bus operates block oriented, multiple commands, queries and data strings units can be combined into one line of text. An instrument will start executing commands and queries if a complete line of text has been received. To know when a complete line is transferred, the EOI (End Or Identify) event has to be generated simultaneously when the last byte is send.

**Important note** : Software drivers of some gpib cards default have EOI disabled! Configure the driver that EOI is enabled otherwise the instrument will not work!

## **2.1 Commands and queries**

Commands and queries follow the same syntax rules, except that queries always end with a question mark. All commands and queries are build up using headers:

**Header** : A header is a string of maximum 12 characters. There is no distinction between upper and lowercase. The header may contain digits, but will always starts with a character or an underscore ().

There are two types of commands and queries; the common and the compound types. If a header is longer than 4 characters, it may be abbreviated. See 3.3 Abbreviation on page 9.

### **2.1.1 Common commands and queries**

Common commands and queries are considered to be part of the IEEE488.2 and/or SCPI standard and thus are instrument independent. Common commands and queries are used for general 'housekeeping' and for the control of the status register structure.

Common commands and queries always start with an asterisk (\*). They are simple, non hierarchical and can be used anywhere at any time.

There are certain common commands and queries mandatory, others are optional. The standard common commands supported in our instruments can be found in chapter 'Instrument standards'.

Common Command

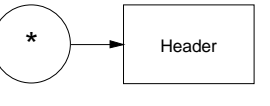

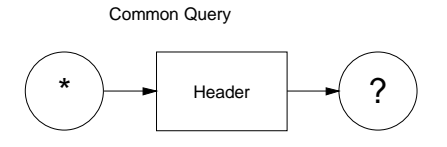

### **2.1.2 Compound commands and queries**

The instrument specific functionality is controlled with compound commands and queries. Compound commands and queries represent a hierarchical

structure also called a header tree. Compound commands and queries are build up from one or more headers separated by colons (:). Each header represent a node in the tree, the leftmost header represents the highest level. The rightmost header should represent the 'leaf' node, which is the lowest level in the tree. The compound query follows the same rules but has an question mark appended to its last header.

#### For example: **:ad16\_:trig:reset**

Resets the trigger mechanism of the AD16 plug in card.

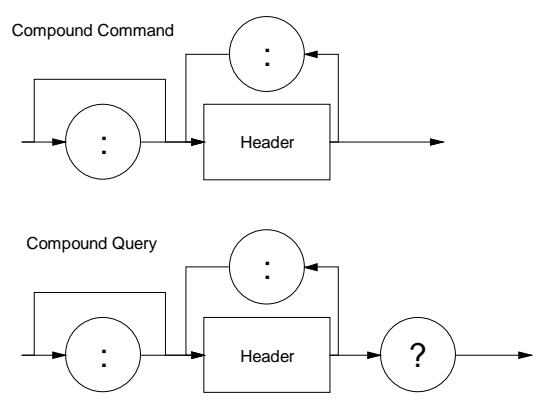

Compound commands are further explained in 'Construction rules', from page 8. As with common commands there are also standard compound commands and queries. These are all contained in so called subsystems.

Sub-systems are groups of commands and queries which are strongly related. For example, the AD16 plug in card has a corresponding SCPI subsystem called (suprise!) **ad16\_** . The standard subsystems that are present in every programmable instrument from our group are listed in 'Instrument standards' at page 29.

## **2.2 Data**

Data is used to pass information. Data is separated into parameters and responses.

Parameters are used to pass information along with commands and queries. This information is directed towards the instrument.

Responses are used to return information as a reply to queries. This information is directed from the instrument.

There are different types of data, they can be grouped into numerical, text and block data types. The purpose is to transfer information in a flexible, human oriented way. Almost all data types are ASCII encoded, only the binary block data type contains a data field with arbitrary encoding.

## **2.2.1 Numerical data**

Numerical data is used to transfer decimal and non-decimal values.

### **Decimal numeric data**

Decimal numeric data can be represented in three different formats:

- Integer numbers. This form is denoted as NR1 (Numeric Representation 1). Positive or negative whole numbers. Examples: 4 -23 90
- Real numbers. This form is denoted as NR2 (Numeric Representation 2). Fixed point numbers. Examples: 23.45 1.22 -4.55
- Exponential numbers. This form is denoted as NR3 (Numeric Representation 3). Floating point numbers. Examples: 4.3E-3 -8.9456E8 123E-5

Decimal numeric data may be received with greater precision than the capability of the device, such values are first rounded to the greatest precision possible.

For example: An power source can adjust its output voltage up to 0.1Volts, having a 100 Volt span. This power source receives a parameter to set the output voltage with the value of 41.46. The power source will round the value to 41.5 Volts and set the output voltage accordingly.

### **Non decimal numerical data**

Positive integer numbers can be represented in non decimal numerical data. Three different formats

are allowed for the bases 16 (hexadecimal), 8 (octal) and 2 (binary).

- Hexadecimal. Start with '#H' or '#h', followed by digits (0..9) and/or hex characters (A..F, a..f). Example the decimal value 63 is represented in the hexadecimal format as **#H3F** or as **#h3f**
- Octal. Start with '#O' or '#o', followed by digits (0..7). Example the decimal value 63 is represented in the octal format as **#OH77** or as **#o77**
- Binary. Start with '#B' or #'b', followed by digits (0..1). Example the decimal value 63 is represented in the binary format as **#B111111** or as **#b111111**

Additional information about the appliance of numerical data can be found in chapter 3 from page 8.

#### **2.2.2 Text data**

Text data can be separated into character data and string data.

#### **Character data**

Character data is used for information which can be best expressed as mnemonics. Character data follows the same rules as the headers described in Chapter 2.1:

"A header is a string of maximum 12 characters. There is no distinction between upper and lowercase. The header may contain digits, but will always starts with a character or an underscore (\_). There are two types of commands and queries; the common and the compound types. If a header is longer than 4 characters, it may be abbreviated. See 3.3 Abbreviation on page 9."

#### Example:

A data acquisition instrument has 3 types of trigger sources available. To select one of these, the command **TRIGger:SELect** can be used. It accepts the following character data parameter values; **BUS** ,**TIMer** and **EXTernal**.

From this example it is clear that these character data values need almost no explanation.

#### **String data**

String data is used (in contrast to character data) for more free form textual data. String data may contain all 7 bit ASCII characters, including the non-printable ones. This data type is very useful when some form of formatting is required. For instance when text is to be displayed on a terminal or on a printer.

String data is always placed between single quotes (') or double quotes (").

When string data is delimited by single quotes, double quotes can be freely used. Also, when string data is delimited by double quotes, single quotes can be freely used.

Special care should be taken when single quotes should be used within string data delimited with single quotes. The rule here is to insert an extra single quote before the existing single quote. The two single quotes will be interpreted as one single quote character and not as an delimiter. The same rule also applies for double quote delimiters.

#### **ASCII response data**

ASCII response data is only used in query response directed *from* the instrument. It is not valid to use this data format as a parameter. In contrast to string data, ASCII response data is not delimited. It may contain any 7 bit ASCII characters.

### **2.2.3 Arbitrary Block data**

Arbitrary block data can be used to transfer data fast without any encoding. There is no way to recover the encoding other than by some formal convention

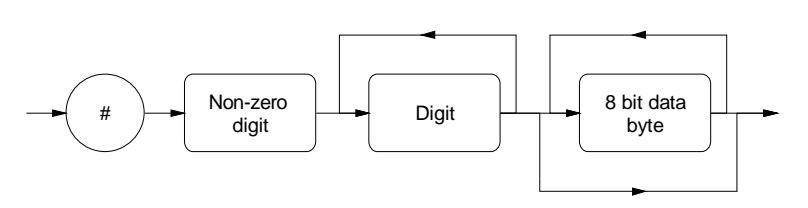

(documentation).

The only encoding available is the block length in bytes. This is provided by the header which is ASCII encoded.

The first character in the header is the '#' followed by a non-zero digit indicating the amount of digits to follow. The digits that follow represent the amount of data bytes in the arbitrary block data. Example: (<b> represents a single byte in this example)

**#213<b><b><b><b><b><b><b><b><b><b><b><b><b>**

the digit '2' means that the next 2 digits will form the block length. The block length is 13 bytes.

### **2.3 Combining commands and queries with data**

In the previous sections the basic format of the commands, queries and data is defined. There was no mention how these elements can be combined into one line.

Now it is time to see how to combine commands, queries and data into one line. Only the basic format is given here, more information

can be found in chapter 3 Construction rules.

A Command or a query can be combined with data. If there is data, the separation between the command or query and the data is done with one or more white spaces<sup>1</sup>. Multiple data elements are to be separated with comma's  $($ , $).$ 

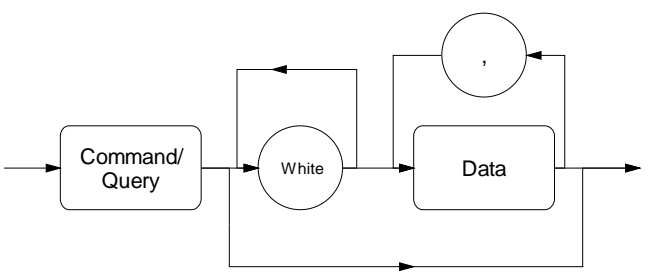

Example:

A software timer can be programmed with a period and a repeat counter. The command to program a 100ms period and a repeat count of 5 could look like:

**timer 100,5** ok **timer 100,5** ok, more spaces between header and data

**timer100,5** wrong! no space between header and data **timer 100 , 5** ok, extra spaces between data elements

When a query returns multiple response data elements, these elements are also separated with comma's (,). The above timer command example can also be given in the query form: Controller sends:

**timer?**

The instrument could reply: **100,5**

## **2.4 Events**

The GPIB bus has a number of special control lines which allow fast and simple passing of predefined primitive information, called events. This primitive information is also called 'Interface Events' or 'Interface Messages' because they are initiated and processed by the interface hardware. Events contain no data, they are either single control line signal levels("single line events") or certain data bus values combined with the ATN control line asserted ("multiline events"). This section gives a short introduction of the most important events. In order to create a perfect

measurement setup with optimum performance some knowledge of these events is inevitable. Check chapter 9 on page 30 for more information on further reading.

Some single line events are:

- IFC. InterFace Clear, forces the instrument to be able to listen to the system controller.
- REN. Remote ENable, signal line to claim control over an instrument which can also be

<sup>1</sup> A White space character is defined as a single ASCII character in the range 0..9, 0B..20 (hex).

operated by a local front panel.

- $EOL$  End Or Identify. When ATN = 0, used to indicate the end of a data transfer. When ATN  $= 1$ , used by the controller to perform a parallel poll.
- SRQ. Service ReQuest. This allows the instrument to get the attention of the controller. A very important feature of the GPIB. See 4.5 Service request on page 14.

Some multiline events are:

- DCL. Device CLear. Clears the input and output buffers in all instruments on the bus. See chapter 5 Reset and Clear on page 17.
- SDC. Selected Device Clear. Clears the input and output buffers in one selected instrument on the bus. See chapter 5 Reset and Clear on page 17.
- GET. Group Execute Trigger. All instruments on the bus receive a trigger pulse. See chapter 6 Trigger Mechanism on page 18.

## **3 Construction rules**

In "2.3 Combining commands and queries with data" the basic construction rule for creating a command or query with data is defined.

The Construction rules defined here take it one step further. They are primary intended to make life easier. Some enhance readability, some enhance performance and others reduce programming effort.

## **3.1 More in one line**

It is allowed to combine multiple commands and/or queries with their respective data into one single<sup>2</sup> line. This has several advantages, some of which become clear in a later stage of this chapter. The first advantage is speed, the driver software in the controller and in the instrument have overhead to set up and process a data transfer. The bigger the blocks, the less the overhead per byte. The second advantage can be clarity. When grouping related commands and queries into one line, the application program source can become much more readable.

To combine multiple commands and queries with their respective data, a separator must be used. The semicolon (;) is used as a separator between commands and or queries. This separator is officially called a "program message unit separator". This separator is also used in the response to separate the query response data elements (if any).

Example:

Controller sends: **:ad16\_:version?;:system:version?** The instrument replies: **1,5,0;1996.0**

The first three data fields are from the first query, the result from the last query is separated by a semicolon (:).

## **3.2 Query form**

All commands have a query counterpart, unless stated otherwise in the documentation. The query counterpart usually has no effect other than to return the current parameter value. See 3.8 Default, minimum and maximum for more possibilities with the query counterpart of a command.

It is also possible that only the query exists. In the documentation only the query form is printed (the header with the question mark). In that case the query can have other effects. For instance reading a value out of an FIFO (First In, First Out) buffer. This causes the value read to be disposed from the buffer.

## **3.3 White spaces**

The usage of at least one white space is mandatory in some areas, for instance as a separator between commands/queries and data.

One or more white spaces may however be used in other areas too:

- Before a command or query.
- Surrounding the data separator (,). Example: **trig:level 5 , 10**
- Surrounding the command/query separator (;). Example: **\*cls ; \*idn?**
- Before the last byte send

It is **not** allowed: (to avoid common mistakes)

- Between compound command or query headers. Example: **:ad16\_: anout?**
- Inside headers. Example: **:ad 16\_:anout?**
- After the exponent character ('E' or 'e') in NR3 numeric data. Example: **124.6E 8**

<sup>&</sup>lt;sup>2</sup> The length of a single line may never exceed the size of the instrument's input buffer. An GPIB instrument designed at our group always has a query (SYSTem:INBuf?) which returns the actual size of the input buffer.

### **3.4 Omitting the header path**

When using compound commands and/or queries it is possible in some cases to omit the leading header path. This is a very powerful feature because it can shorten the commands and queries considerable and reduces the search time within the header tree in the instrument. The queries:

**:system:version?;:system:err?**

Omitting the header path for the second query:

**:system:version?;err?**

The header part (**:system**) of the second query may be omitted here. The second query does not specify it's absolute position (it does not start with (:)). Because the instrument's parser saves the last position in the header tree, it can find the **err?** query when searching from this saved position.

The queries:

**:system:version?;:ad16\_:anout?**

Omitting the header path for the second query: **:system:version?;anout?**

Will generate an error as the last saved position is in the **:system** branch, not in the **ad16\_** branch. The **anout?** query will not be found at the **:system** level in the header tree.

Omitting the header path of a command or query is only possible within one single line. The first command or query on a line is assumed to be specified from the root. This also means that the colon leading the first header on a new line is optional.

Common commands and queries (beginning with a \*) do not affect the saved position.

Consider the following:

**:ad16\_:trigger:count 100;:ad16\_:trigger:delay 50;:ad16\_:trigger:arm;\*trg** Omitting the header paths:

**ad16\_:trigger:count 100;delay 50;arm;\*trg**

The first colon and the header paths for the **delay** and **arm** commands are omitted resulting in better performance and good readability.

## **3.5 Abbreviation**

Compound commands or queries are build up using headers. These headers have a short form if their length exceeds 4 characters. The short form is always 4 characters or less. The short form should be noted in the documentation. To distinct the short form from the long form the short form is printed in capitals, the remainder in non-capitals.

Example when the documentation defines:

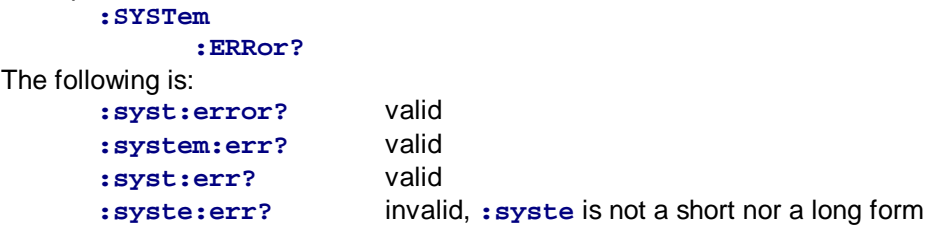

### **3.6 Default headers**

A header tree can contain default headers. Default headers are headers which may be omitted. Default headers can be used to expand the header tree without losing software compatibility. Very useful if commands and/or queries need to be added to an existing system. Also, default headers can be used to shorten certain often used commands or queries.

Default commands or queries are printed between square brackets in the documentation.

Example from the docs:

### **:AD16\_**

## **:ANIN**

**:POS**

[:READ]? <numeric value> (query only) **:BLOCk?** <binary block data> (query only)

The following is:

:ad16 :anin? valid :ad16\_:anin:read? valid

Consider an instrument with the following header branch: **:SYSTem**

**:CONFig**

**:VIEW?**

An updated version of this instrument has the same header branch expanded to:

**:SYSTem** :**CONFig**

```
:VIEW
```
**[:ALL]?** (new default header but same functionality) **:REGion** (new added header)

The **:SYSTem:CONFig:VIEW?** query will work on the old and on the new instrument. The **:SYSTem:CONFig:VIEW:ALL?** will work on the new instrument only.

## **3.7 Forgiving listening and precise talking**

Forgiving listening allows users to loosely specify what they want, whereas the instrument replies in a consistent manner. An instrument will round its received parameters to the nearest acceptable value. Consider the AD16 card which will accept positive integer values for its trigger counter. Example 1:

```
ad16_:trig:count 3.45;count?
will return:
       3
Example 2:
       ad16_:trig:count 3.51;count?
will return:
       4
Example 3:
       ad16_:trig:count 3.51E01;count?
will return:
       35
```
## **3.8 Default, minimum and maximum**

It is possible to specify a maximum, minimum or default value for a most of parameters without knowing these values.

All numeric and character data types have a specified minimum, maximum and default value. The designer of the instrument defines the actual values. For instance the instrument will reset all its values to the defined default values when the instrument is powered up or when it receives a **\*RST** common command.

The user can also specify these values, the instrument accepts the following for all its numeric and character data parameters:

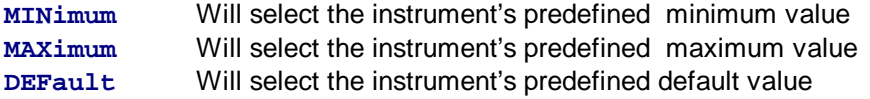

Example: **ad16\_:trig:count max;count?** will return: **8192**

Also the user can query these values:

```
Example:
       ad16_:trig:count? max
will return:
       8192
```
Note that in the first example count is set to its maximum value (8192) and then queried, in the second example the maximum value is queried, count is not modified.

## **3.9 Oops, typo!**

Even with forgiving listening, mistakes are easy to make. To help determine what you did wrong, extensive error checking and error reporting is provided. When you start to work with a new instrument it is very convenient to use some interactive tool where you can type the commands and queries and see the response from the instrument directly. National Instruments has such a tool called simplegpib, for HP-VEE the 'GeneralTest' utility can be obtained from our group.

### **3.8.1 Error checking**

Error checking is crucial for reliable operation of an instrument and it helps users to track down programming mistakes.

Error checking is performed on:

- I. Syntax of headers, separators and parameters (generates command error)
- II. Unknown headers (generates command error)
- III. Illegal operation (generates execution error)
	- 1. Parameters out of range
	- 2. Trying to execute a (temporary) disabled command
	- 3. Illegal trigger operation
- IV. Query processing (generates query error)
	- 1. Attempt to read response when nothing available
	- 2. Sending a new command or query without reading previous response
- V. Internal problems (generates execution error or device dependant error)
	- 1. Hardware problems
	- 2. Software problems (eg. no free memory available)

Errors are reported as an error code with a short description in the error queue (see next section). Also, summary bits are available for each category (command, execution, device dependant, and query error) in the status system (see chapter 4 Instrument status).

#### **3.8.2 The error queue**

Each time an error occurs the corresponding error (or status) code and a short description (if possible) is stored in the error queue.

The error queue can be read by the user with the **:SYSTem:ERRor?** query. This query returns the first error code with description:

#### **<numeric value>,<string>**

Error and status messages are queued using a FIFO (First-In, First-Out) strategy. The numeric value is in the range [-32768, 32767]. An error/event value of zero indicates that no

error or event has occurred. If the queue overflows, the last error/event in the queue is replaced with the error:

**-350,"Queue overflow"**

Reading an error/event from the queue removes that error/event from the queue. When all errors/events have been read from the queue, further error/event queries shall return:

**0,"No error"**

Example:

```
Controller sends:
       syst:err?
The instrument could reply:
       -500,"Power up"
Controller sends:
       syst:err?
The instrument could reply:
       0,"No error"
```
Command errors specify the character position of the header which caused the error, so it should be fairly easy to find:

```
Example:
Controller sends:
```
**ad16\_:triz:count 4**

The instrument could reply:

**-113,"Undefined header; At position 7"**

Position 7 is the start of the erroneous header **:triz** (which should be **:trig** or **:trigger**).

#### **3.8.3 It hangs!**

A requirement of an IEEE488.2 compatible instrument is that it will not talk when it has nothing to say. This means when an invalid query is received, the instrument will append an error in the error queue, but will **not** send any reply. The controller however, expects a response and will wait for it until some defined timeout value expires. After that it will probably issue an error to the user. This is often referred to as a bug, but it isn't.

After the controller's timeout period the instrument can be programmed as usual. One can read the error queue and find out what caused the problem.

It is possible to get an IEEE488.2 instrument to hang, better speaking, to get it into a deadlock situation. Of course it is also possible that there is fault. To (try to) end such an situation it is best to first send an IFC (InterFace Clear) interface event and then a DCL (Device CLear). If this doesn't help, pushing the reset button or cycling power is the only solution (sigh).

If you did not get the instrument to react in the first place check out if the controller card is configured as system controller, the gpib-id (default 15) is set correctly and insure that EOI (End Or Identify) is enabled in your program or software driver.

## **4 Instrument status**

IEEE488.2 compatible instruments have to be equipped with a status structure, as shown on the figure below. The purpose of this structure is to supply information to the controller about the status of the instrument. Since this structure is part of the IEEE488.2 standard, all instruments will supply this information in the same consistent manner. Also, the status structure can be programmed in a way that a certain event will generate a SRQ (Service ReQuest, see 4.5).

The status can be modified and queried by a serial poll and several common commands and queries. Some parts of the status structure are controlled by the instrument itself, others can be manipulated by the common commands and queries.

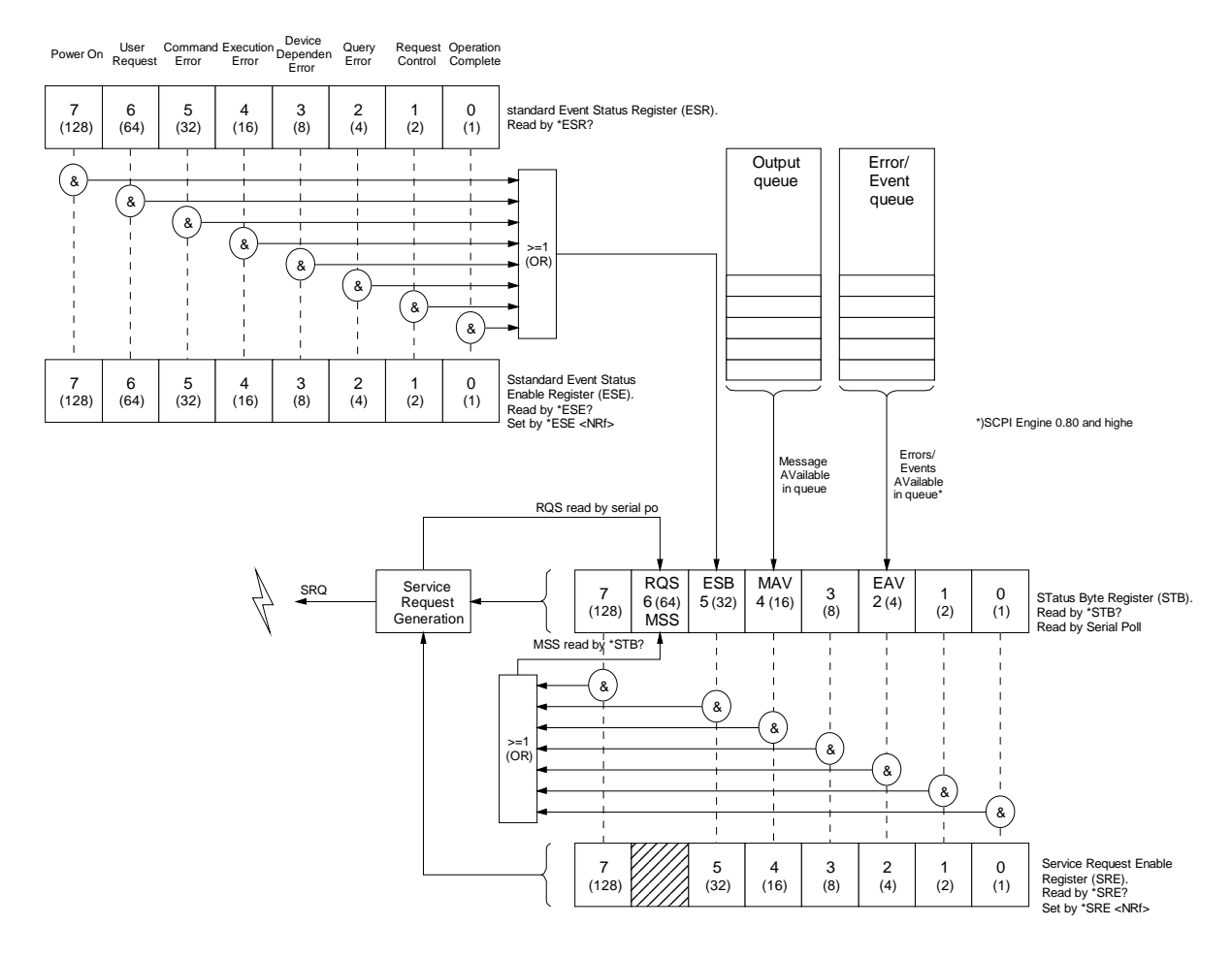

## **4.1 Status Byte registers (STB and SRE)**

The status byte register (STB) is the centre of the status structure. The status register is the register which is polled in case of a serial poll (see 4.3). Also, the contents of the status register can cause the generation of a service request (see 4.2).

The status byte has an accompanying enable register, the Service Request Enable register (SRE). This register controls which bits of the STB could cause generation of a service request.

When the RQS bit in STB is set, a service request will be generated, see 4.2. The controller usually reacts by performing a serial poll, see 4.3.

Bits 0,1,2,3 and 7 are undefined in the IEEE488.2 standard, the other bits are:

Bit pos. Ordinal value Meaning

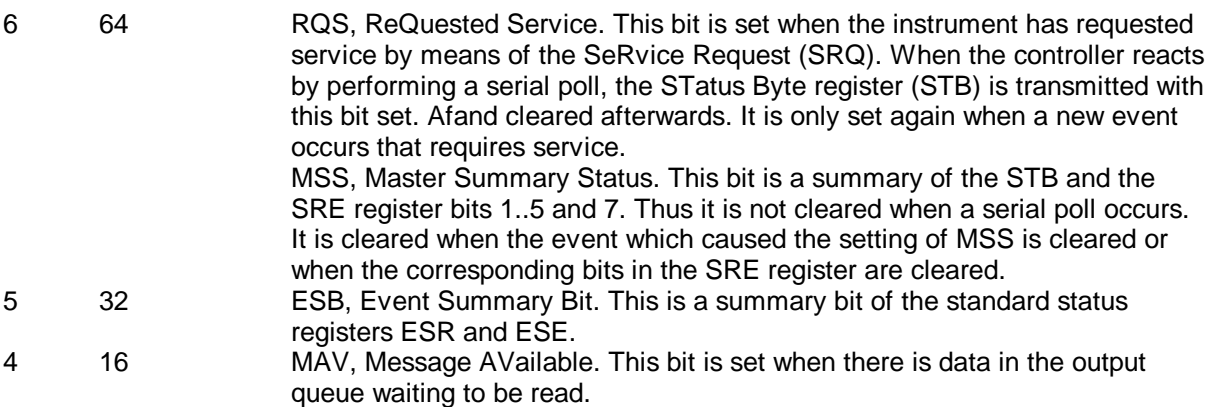

The STatus Byte register (STB) forms a basis in which more registers can have their summary bit. The ESB bit (5) is an example of that.

## **4.2 Serial poll**

The controller has two ways of obtaining the STatus Byte register (STB) from an instrument, the \*STB? query and a serial poll.

Serial poll is a special GPIB bus sequence to obtain the status byte register. The status byte register can also be obtained by the **\*STB?** query, so why a special bus sequence for that?

One of the reasons is efficiency, the status register is usually incorporated inside the GPIB interface chip. This interface chip handles the serial poll completely. This means that the device specific operations are not interrupted by serial poll processing.

When a \*STB? query is used, the instrument has to interrupt current processing, store the query, parse it, obtain the register, format it and send it to the controller. This difference can be crucial for reliable instrument operation.

## **4.3 Service Request**

Service request is a powerful mechanism that enables an instrument to get the attention of the host computer (controller). The processing of the service request is simple but efficient. The instrument user controls by means of the status structure which events may cause a service request. The user programmes the Service Request Enable register (SRE) with the bits from the Status Byte Register (STB) that may cause a service request. This can be data available in the output queue, some event(s) from the standard Event Status registers (ESR and ESE) or some instrument specific (bits 0..3,7).

When the controller detects a service request, it does not know which instrument caused the service request. So the first thing is to inquire who caused it. The controller does this by performing a serial poll on all instruments. The instrument which caused the service request has it's RQS bit (6) set. The controller can further determine the cause of the instrument's service request by examine the other bits in the status byte register. See 4.5 for examples.

## **4.4 Standard Event Status Registers (ESR and ESE)**

The standard Event Status Register (ESR) contains the actual status information directly derived from the instrument. This register is read only. It can be read using the \*ESR? common query. This query will return the contents of the register in NR1 (Numerical Representation #1) format.

#### The contents of this register will be cleared when read!

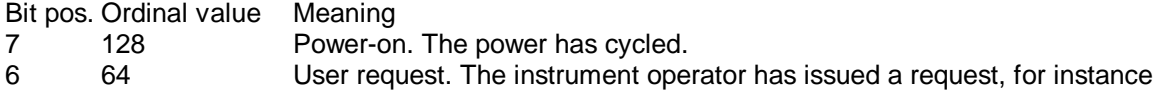

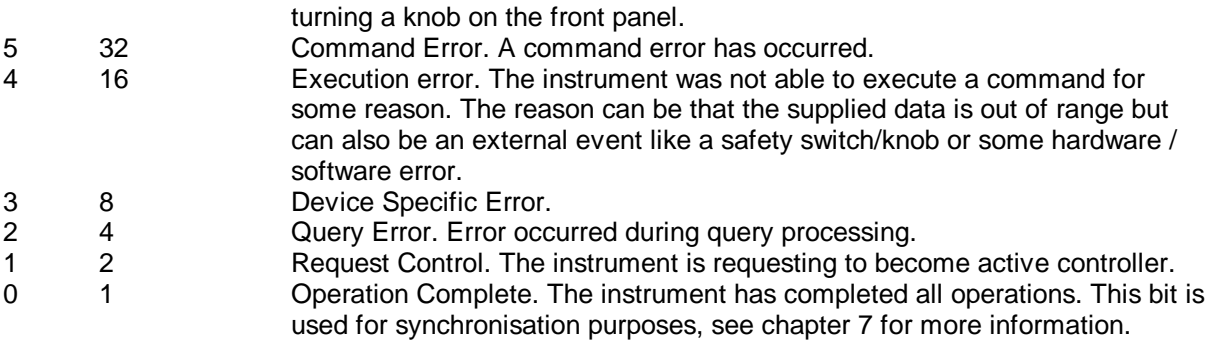

As can be seen in the figure on page 13,the standard Event Status Enable register (ESE) is used to control which bits from the ESR are summarized in the ESB bit (5) in the Status Byte register (STB). By setting bit 5 in the Service Request Enable register (SRE), this can result in a service request. This ESE register is read/write. It can be controlled by the **\*ESE** command and **\*ESE?** query. The register is represented in NR1 (Numerical Representation #1) format. Examples will follow in 4.5.

### **4.5 Using the status system in your application**

The status system can help your application become more aware of the instrument's current state. A few examples illustrate some possibilities:

Example to detect command errors:<br> **ESE 32** Sum Summarize command error bit (5) into ESB bit (5) of the status byte register **blabla** Generates a command error \*STB? Query the Status Byte register Returns: **32** The Event Status Bit (ESB) (5) is set. \*esr? Get the contents of the ESR and clear it. Returns: **160** 160 = 128+32 thus the Power on bit and the command error bit are set \*esr? Get the contents of the ESR and clear it. Returns: **0** No error.

Example to detect command and query errors in a smarter way:

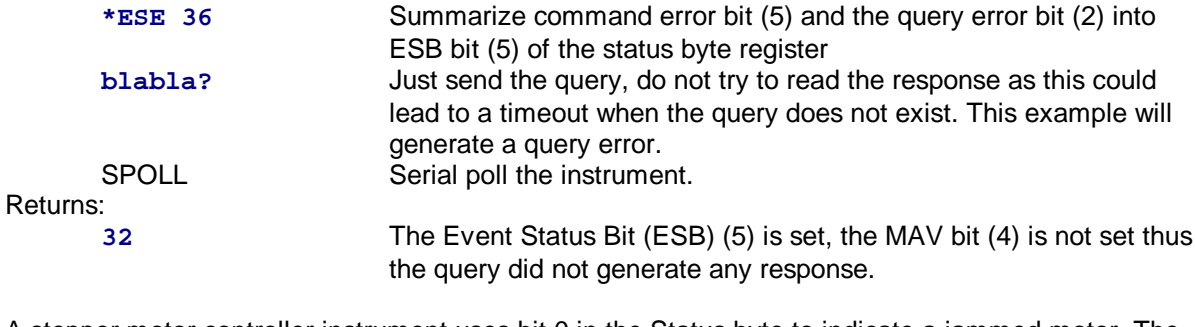

A stepper motor controller instrument uses bit 0 in the Status byte to indicate a jammed motor. The application on the host computer should be notified as soon as possible:

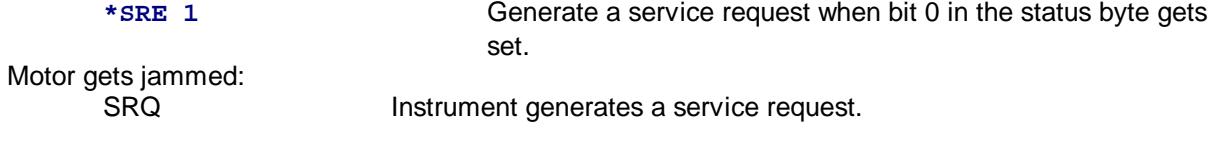

Host computer serial polls all instruments, at a certain moment this one:<br>SPOLL Serial poll the instrument. Serial poll the instrument.

Returns:

**65** 65= 64 + 1. This instrument caused the SRQ and has bit 0 set. The host computer interprets bit 0, and takes the appropriate actions (turning off power, notify users ect).

## **5 Reset and Clear**

A GPIB instrument can be initialized via commands and via interface events. Reset and clear is separated into several layers. The purpose is to control exact the part of the instrument that you want. For instance if the communication is stalled due to some query error, it is not needed to reset the whole instrument thereby losing all device specific settings.

The following list the possible ways to reset or clear (parts of) the instrument:

- Power on. This brings the whole instrument into the initial state
- InterFace Clear (IFC interface event). Resets the GPIB bus to its initial state.
- Device Clear (DCL or SDC interface event). Resets the information interchange between controller and instrument; clears input and output buffer, aborts operations that prevent processing of new commands/queries. After a device clear the instrument is ready to accept new commands and/or queries.
- Clear Status command (**\*CLS**). Clears the whole status structure.
- Reset command (\*RST). Resets the instrument specific functionality.

In order to get comparable results as cycling power, the controller must send an IFC, DCL or SDC, **\*CLS** command and a **\*RST** command.

## **6 Trigger mechanism**

A GPIB instrument can be **BUS** triggered by means of a GET interface event, a **\*TRG** common command. Triggering from any other (internal or external) signal is completely instrument specific. For an instrument GET and the \*TRG command have the same effect but for the measurement setup there can be differences:

- The \*TRG command has to be interpreted, which introduces software delays and jitter. The GET interface event needs less processing.
- GET applies to all instruments on the same GPIB bus, the **\*TRG** command applies only to the addressed instrument.

Most of our instruments are modular. To allow flexible operation of our instruments a trigger mechanism had to be selected. This mechanism should allow each independent part of our instrument (subsystems, see xx) to be programmed in the way it reacts to a trigger.

The next section presents the default mechanism used in our instruments. If an instrument uses a different approach, refer to it's documentation.

## **6.1 Standard Mechanism**

The triggering of most of our instruments follow or extent the state diagram below.

At power-on, system reset or **\*RST** the trigger mechanism comes into the 'Idle' state. In this state all triggers are ignored.

When a **TRIGger:ARM** command is received, the trigger mechanism comes into the 'Armed' state. The subsystem is now ready to react on a trigger. In this state the trigger mechanism forbids modification of the trigger settings because it needs to react quickly to a trigger event.

When a trigger is received the mechanism comes into the 'Running' state. In this state the system is processing the trigger. Triggers received during that process are ignored and reported as errors.

When the trigger is processed, the mechanism comes into the 'Retired' state.

In the **NORMal** mode the mechanism falls directly to the 'Armed' state waiting for the next trigger to arrive.

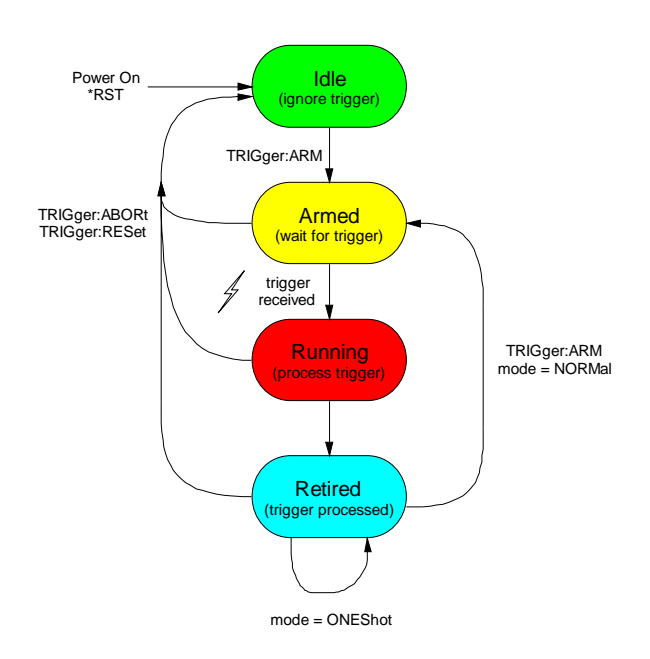

In the **ONEShot** mode, it stays in the 'Retired' state until it is forced out. It can be forced into the 'Idle' state by the **TRIGger:ABORt** or the **TRIGger:RESet** command. It can also be forced back into the 'Armed' state by the **TRIGger:ARM** command.

The trigger mechanism is reset by the **TRIGger:RESet** command, it forces the mechanism to the 'Idle' state and resets the mode to **NORMal** and the source to **BUS**. The **TRIGger:ABORt** command just forces the 'Idle' state but leaves the mode and source settings unaffected.

## **7 Overlapped commands and synchronisation**

Normally commands and queries are processed sequentially, they are processed in the order as they are received and the next one is started only when the current one has finished. Sometimes the designed of an instrument decides to implement some commands to operate in background. When the associated command is received, a background task is started which will continue to run while the instrument can process new commands and queries send by the user. This increases flexibility but unfortunately also increases complexity. Therefore the designer will only implement this feature when there is real advantage to the user.

In the IEEE488.2 standard these background tasks are called overlapped commands, so this will be used here also.

An example of a good overlapped command implementation:

Consider a (stepper) motor controller which implements a **:HOMe** command to bring the motor in the homing position . This operation can take a number of seconds. Normally the motor controller would be unable to handle commands and queries during that operation. By implementing this command 'overlapped' the controller can perform other requests while the motor is moving towards home.

To consider a potential problem:

The same instrument also implements the **:FORWard** command which moves the motor forward over a specified distance. Imagine that the motor controller is moving the motor backwards towards the home position after receiving the **:HOMe** command. At that time the motor controller receives the **:FORWard** command. It would be undesirable to abort the homing process and move the motor forwards. There has to be some synchronisation between commands to ensure that this kind of problems do not occur.

Hopefully the designer of an instrument will implement the necessary synchronisation to correctly operate the instrument. In the previous example there was mention about synchronisation between commands however there can also be need for synchronisation between host computer and instrument.

For implementing synchronisation between host computer (controller) and instrument the IEEE488.2 standard has defined two commands and a query.

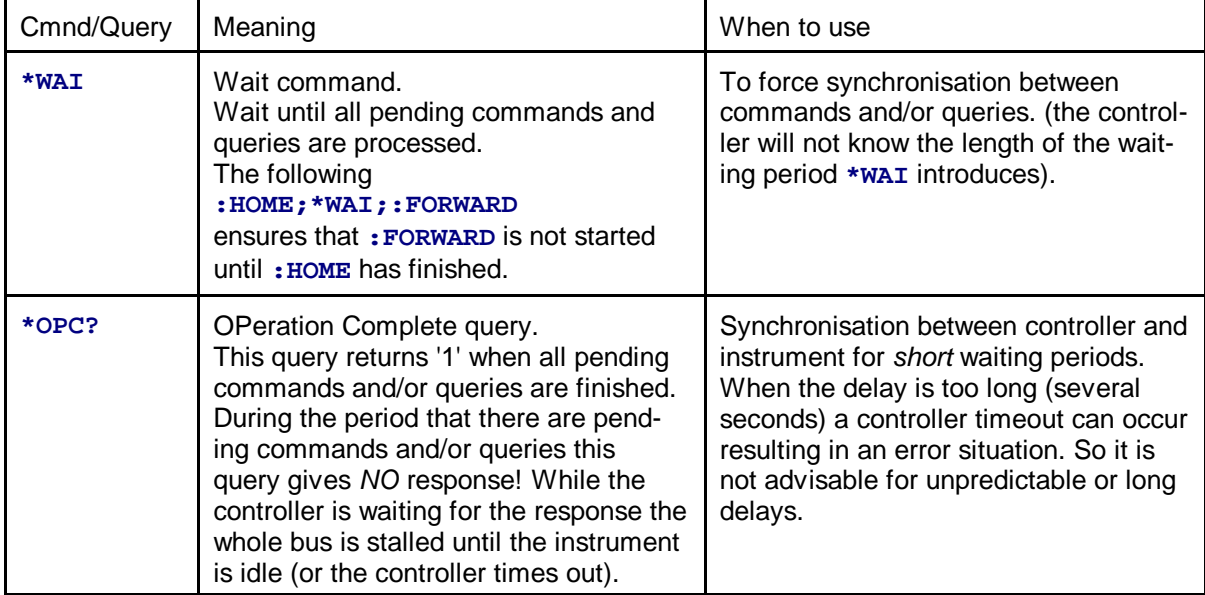

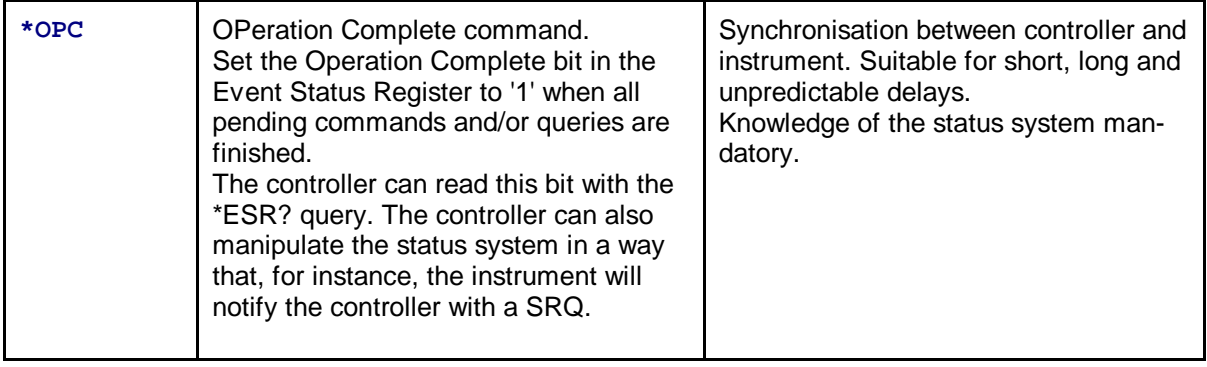

## **8 Instrument standards**

## **8.1 Standard common commands and queries**

The following table lists the available common commands and queries available in all GPIB based instruments from our group.

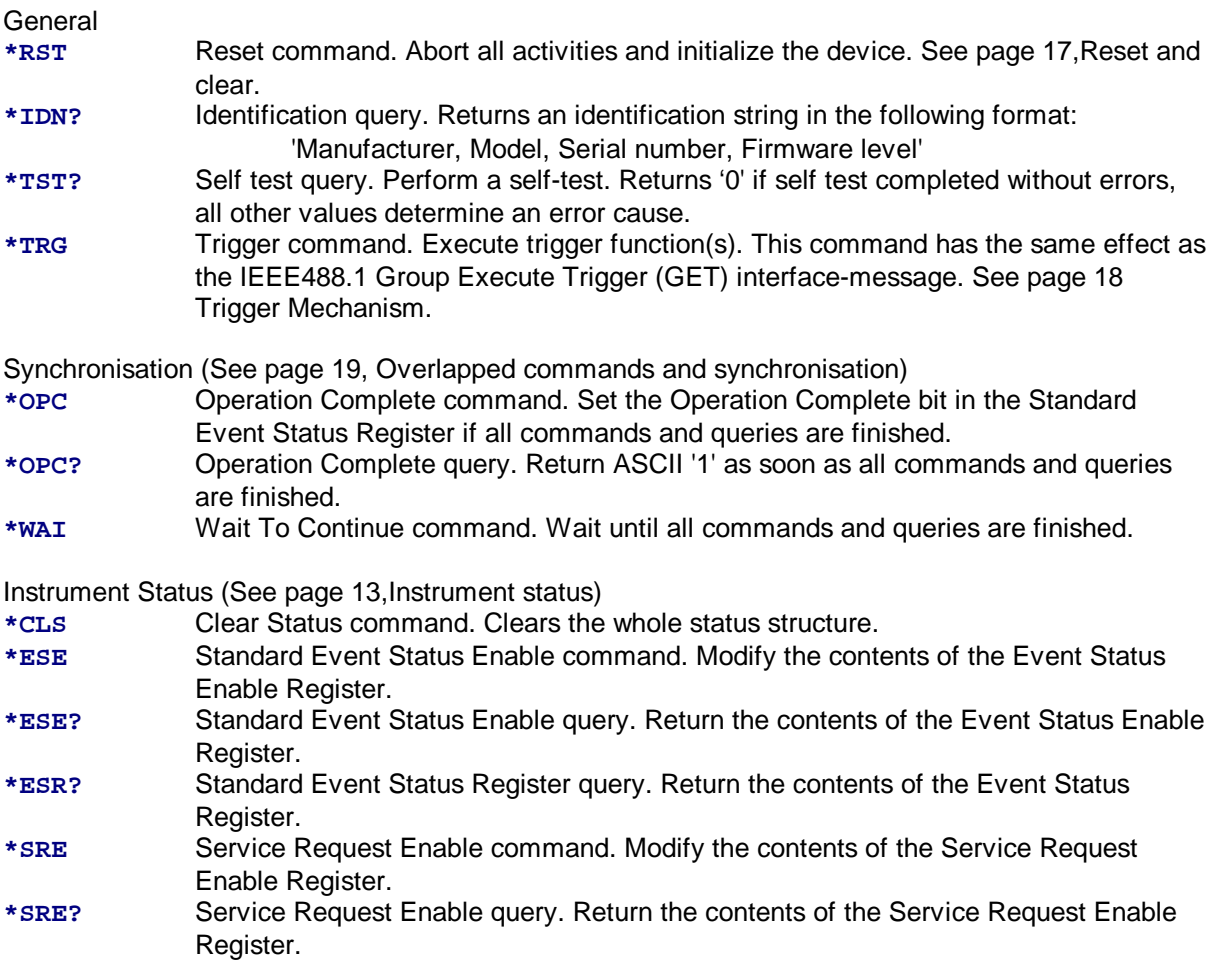

**\*STB?** Status Byte query. Return the contents of the Status Byte Register.

## **8.2 Standard subsystems**

### **8.2.1 Introduction**

As mentioned before, the header tree is a hierarchical structure that can comfortably reflect the modular structure of our instruments. The header tree is divided into subsystems. Sub-systems are groups of commands and queries which are strongly related. For example, the AD16 plug in card has a corresponding SCPI subsystem called **ad16\_** . The standard subsystems that are present in every programmable instrument from our group are listed here.

### **8.2.2 System sub-system**

**:SYSTem** (Node)

The SYSTem subsystem provides the user with commands and queries that are not related to instrument performance.

### **:ERRor?** (Query only)

Get the next entry from the instrument's error/event queue. Returns <error/status value>, an integer, followed by <description> which is a string.

Error and status messages are queued using a FIFO (First-In, First-Out) strategy. Items in this queue contain an integer in the range [-32768, 32767] denoting an error/event number and associated descriptive text. An error/event value of zero indicates that no error or event has occurred. If the queue overflows, the last error/event in the queue is replaced with the error:

#### **-350,"Queue overflow"**

Reading an error/event from the queue removes that error/event from the queue. When all errors/events have been read from the queue, further error/event queries shall return: **0,"No error"**

Example: Controller sends: **:syst:err?** Instrument could reply: **-500,"Power up"**

Controller sends: **:syst:err?** Instrument could reply: **0,"No error"**

See also 'Oops typo!' from page 11.

**:DATE <numeric\_value>,<numeric\_value>,<numeric\_value>** Queries or sets the internal calender. The first parameter is the year, followed by the month and the day.

Example: Controller sends: **:syst:date?** instrument could reply: **99,12,31** Example:<br>Controller sends: Controller sends: **:syst:date 99,1,1** Date will now be set to januari 1<sup>st</sup> 1999.

**:TIME <numeric\_value>,<numeric\_value>,<numeric\_value>** Queries or sets the internal clock. The first parameter is the hour, followed by the minute and the second.

Example: Controller sends: **:syst:time?** Instrument could reply: **16,48,14**

Example:

Controller sends: **:syst:time 23,59,1** Time will now be set to 23:59:1.

**:VERSion?** (Query only)

Returns the SCPI version number for which this instrument complies.

Example: Controller sends: **:syst:vers?** Instrument could reply: **1996.0**

#### **8.2.3 Micros sub-system**

**:MICRos** (Node) The Micros subsystem provides the user with some support for the underlying Micros operating system.

**:INFo** (Node)

INFo commands provide some information about the underlying hardware and operating system.

#### **[:ID?]** (Default, Query only)

Returns a string containing operating system identification information. Example

Controller sends: **:micros:info:id?** Instrument could reply: **Micros 3.2.3, (c) Rob Limburg Vrije Universiteit Amsterdam**

**:CPU?** (Query only) Returns a string containing microprocessor identification information. Example: Controller sends: **:micros:info:cpu?** Instrument could reply: **Scc68070**

**:RELease?** (Query only) Returns an unsigned integer (NR1) indicating operating system release. Example: Controller sends: **:micros:info:rel?** Instrument could reply: **323**

**:SYSTem?** (Query only) Returns a string containing hardware platform identification information. Example: Controller sends: **:micros:info:syst?** Instrument could reply: **NeoNil**

#### **:MEM** (Node)

MEM commands provide information about the amount of available memory (RAM) in the system.

#### **:CONTigous?** (Query only)

Returns an unsigned integer (NR1) indicating the size (in bytes) of the biggest contiguous block of

free memory. Example: Controller sends:  $:micro:mem:cont?$ Instrument could reply: **1558206**

#### **[:TOTal?]** (Default, Query only)

Returns an unsigned integer (NR1) indicating the total amount (in bytes) of free memory. Example: Controller sends: **:micros:mem:tot?**

Instrument could reply: **1844708**

#### **:STReam** (Node)

STReam commands give the user the ability to control the (other) communication channels available on the system. Streams are flexible data channels provided by the Micros operating system. A stream is opened by calling the OPEN query. This query returns an unsigned integer. This value has to be passed with all subsequent STReam commands and queries.

#### **:OPEN <string>,<string>** (Query only)

Open a stream with the given stream and protocol-name. The first string has to contain the stream name and the second string the protocol name. This query returns a non decimal unsigned integer which is the *stream-handle*.

If the stream could be opened, the stream-handle is unequal to 0 and  $\text{FFFFFFF}_{\text{hex}}$ . If the stream could not be opened, an error is appended to the error/status queue.

Example:<br>Controller sends: :micros: stream: open "SERIAL1", "RS232"

instrument could reply: **#H1DFD4**

Some of the available streams are listed at the end of this section.

#### **:CLOSe <numeric\_value>**

Close the stream. If the stream could not be closed, an error is appended to the error/status queue. Example:

Controller sends: **:micros:stream:close #H1DFD4**

Now the stream is closed, output buffer will be flushed, input buffer cleared.

#### **:READ? <numeric\_value>** (Query only)

Reads data from the stream referenced by the <numeric\_value>. This query returns the data in the arbitrary block form.

Note that this query is non-blocking, only data resident in the input buffer is returned. Example:

Controller sends: **:micros:stream:read? #H1DFD4** Instrument could reply: **#211Hello dude!**

#### **:WRITe <numeric\_value>,<arbitrary\_block>**

Sends data to the stream referenced by <numeric\_value>. The data is in arbitrary block form. Example:<br>Controller sends:

: micros: stream: write #H1DFD4, #212Hello world! The data will now be sent to the stream.

Some of the available streams on the NeoNil computerboard:

**SERIAL1** (rs232 port 1 on front panel NeoNil): Stream 'SERIAL1' Protocol 'RS232[:OPTION1=X][:OPTIONn=Y]'

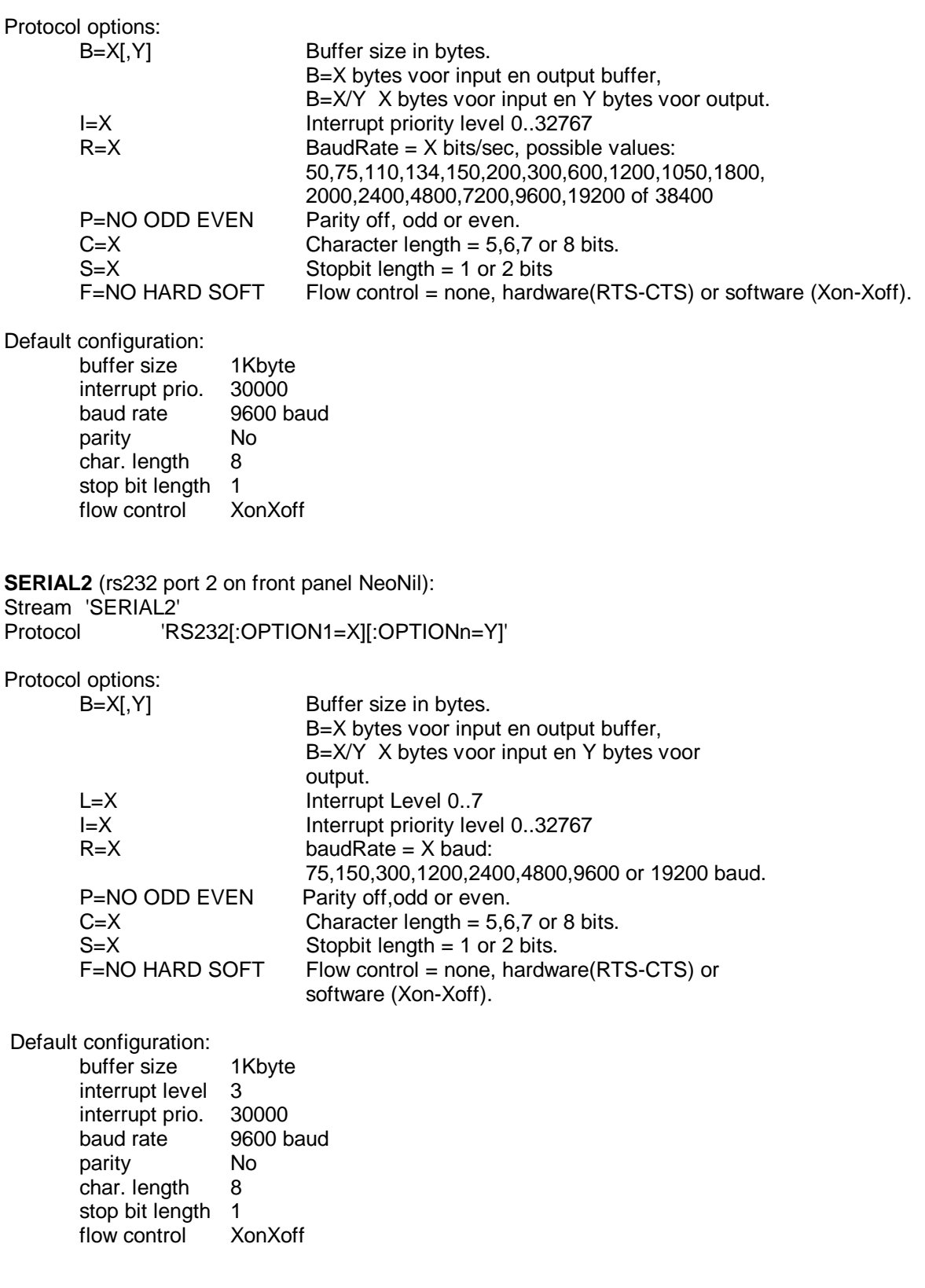

## **9 Error codes**

Errors are divided into command errors, execution errors, query errors and instrument specific errors. Refer to section 3.9 for more information on errors. Here only the codes and the meanings are defined. Not all codes listed here can be generated by our instruments.

Negative error codes are defined by SCPI, positive numbers are instrument specific.

0 No error

Command errors. The command error bit in the standard Event Status Register (ESR) is set to '1' when such an error occurs.

- -100 Command error (one of the following is used if approriate)
- -101 Invalid character. An element contains a character which is invalid for that type of element. For example a command containing am ampersand: **:SETUP&**
- -102 Syntax error. An unrecognized command or data type was encountered.<br>-103 Invalid separator. The instrument's parser was expecting a separator and
- Invalid separator. The instrument's parser was expecting a separator and encountered an illegal character. For instance the semicolon was omitted after a program message unit.
- -104 Data type error. The instrument's parser detected a data element of different type than expected. For example, a numerical data element was expected but a arbitrary block data element was detected.
- -105 GET not allowed. A group execute trigger interface event was detected within a line of commands and/or queries.
- -108 Parameter not allowed.<br>-109 Missing parameter.
- -109 Missing parameter.<br>-110 Command header e
- Command header error.
- -111 Header separator error
- -112 Program header too long.
- -113 Undefined header.
- -114 Header suffix out of range.
- -120 Numeric data error.
- -121 Invalid character in number.
- -123 Exponent too large.
- -124 Too many digits.
- -128 Numeric data not allowed.
- -130 Suffix error.
- -131 Invalid suffix.
- -134 Suffix too long.
- -138 Suffix not allowed.
- -140 Character data error
- -141 Invalid character.
- -144 Character data too long.<br>-148 Character data not allow
- Character data not allowed
- -150 String data error.<br>-151 Invalid string data
- -151 Invalid string data<br>-158 String data not alle
- String data not allowed
- -160 Block data error
- -161 Invalid block data
- -168 Block data not allowed
- -170 Expression error
- -171 Invalid expression
- -178 Expression data not allowed
- -180 Macro error.
- -181 Invalid outside macro definition.
- -183 Invalid inside macro definition<br>-184 Macro parameter error
- Macro parameter error

Execution errors. The execution error bit in the standard Event Status Register (ESR) is set to '1' when such an error occurs.

-200 Execution error. -201 Invalid while in local -202 Settings lost due to rtl -203 Command protected -210 Trigger error -211 Trigger ignored -212 Arm ignored -213 Init ignored -214 Trigger deadlock -215 Arm deadlock<br>-220 Parameter erre -220 Parameter error<br>-221 Settings conflict Settings conflict -222 Data out of range -223 Too much data -224 Illegal parameter -225 Out of memory<br>-226 Lists not same -226 Lists not same length<br>-230 Data corrupt or stale -230 Data corrupt or stale<br>-231 Data questionable Data questionable -232 Invalid format -233 Invalid version -240 Hardware error -241 Hardware missing -250 Mass storage error -251 Missing mass storage -252 Missing media -253 Corrupt media<br>-254 Media full -254 Media full -255 Directory full<br>-256 Filename not Filename not found -257 File name error -258 Media protected -260 Expression execution error -261 Math error in expression -270 Macro exec error -271 Macro syntax error -272 Macro execution error -273 Illegal macro label<br>-274 Macro parameter e Macro parameter execution error -275 Macro definition too long -276 Macro recursion error -277 Macro redefinition not allowed -278 Macro header not found -280 Program error -281 Cannot create program -282 Illegal program name<br>-283 Illegal variable name -283 Illegal variable name<br>-284 Program currently rur Program currently running -285 Program syntax error -286 Program runtime error -290 Memory use error -291 Out of program memory -292 Referenced name does not exist -293 Referenced name already exist

#### -294 Incompatible type

Device specific errors. The device dependant error bit in the standard Event Status Register (ESR) is set to '1' when such an error occurs.

- -300 Device specific error
- -310 System error
- -311 Memory error
- -312 Pud memory lost
- -313 Calibration memory lost
- -314 Save recall memory lost
- -315 Configuration memory lost
- -320 Storage fault<br>-321 Out of interna
- -321 Out of internal memory<br>-330 Self test failed
- Self test failed
- -340 Calibration failed
- -350 Queue overflow
- -360 Communication error
- -361 Parity error<br>-362 Framing err
- -362 Framing error<br>-363 Input buffer ov
- Input buffer overrun

Query errors. The query error bit in the standard Event Status Register (ESR) is set to '1' when such an error occurs.

- -400 Query error
- -410 Query interrupted
- -420 Query unterminated
- -430 Query deadlocked
- -440 Query unterminated

Other SCPI defined error values. The corresponding bit in the standard Event Status Register (ESR) is set to '1' when such an event occurs.

- -500 Power on
- -600 User request
- -700 Request control
- Operation complete

## **10 Software revisions**

A programmable instrument from our group is a modular design. There is no such thing as 'the' instrument software revision. Instead, a few software revisions are mentioned here which could be of interest of the user.

### **SCPI Engine revision**

The SCPI Engine is the 'engine' of the programmable instrument's command and query processing. The revision level is contained in the **\*IDN?** query response.

### **GPIB stream revision**

This software revision is only used internally. The GPIB stream handles all interaction with the GPIB bus (GPIB bus driver).

#### **SCPI standard version**

The SCPI standard itself is changing over time. The instruments developed in our group are (at this time) mostly SCPI 1996 complient.

The SCPI standard version is returned by the **:SYSTem:VERSion?** query.

#### **Sub-system version(s)**

Important (long lasting with more or less continuous development) subsystems have version levels. This software revision is returned by the

#### **:<subsys-name>:VERSion?**

query. It returns three unsigned numeric values representing the version level of this subsystem: **<major>,<minor>,<patch>**

The **major** version indicates the level on overall behaviour of the subsystem. A major level 2 subsystem is likely to give problems when expecting a major level 1.

The **minor** version level indicates the syntax level. A minor level 2 subsystem is likely to have more commands or queries than a minor level 1 subsystem. It could also have some minor modifications to existing commands. Your application software (LabView, HP-VEE, etc) should work with little or no modifications.

The **patch** version level indicates the changes to the subsystem which do not affect the behaviour, and do not add or modify the existing commands.

Example:

Controller sends: **ad16\_:vers?** Instrument could reply: **1,3,3**

## **11 Further reading**

### **The IEEE488.2 and SCPI standard documents:**

• ANSI/IEEE Std 488.1-1987, IEEE Standard Digital Interface for Programmable Instrumentation.

Publisher: The Institute of Electrical and Electronics Engineers, New York ISBN : 471-62222-2

- ANSI/IEEE Std 488.2-1987, IEEE Standard Digital Interface for Programmable Instrumentation.
	- Publisher: The Institute of Electrical and Electronics Engineers, New York ISBN : -
- SCPI 1996, Standard Commands for Programmable Instruments. Publisher: SCPI Consortium, La Mesa ISBN: -

### **More readable:**

• Automatic Measurement Control, a tutorial on SCPI and IEEE488.2 by John M.Pieper. Publisher: ACEA / Rohde & Schwarz ISBN : -

### **From our group (download at our web site):**

The AD16 data acquisition board.

- AD16 SCPI Subsystem.
- AD16 SCPI Quick Reference Card

The STEPPER, RUNNER and TWISTER motion control boards. t.b.a.

## **Appendix A Quick Start**

This appendix shows you how to get started with an programmable instrument from the Electronics Group.

## **A1 What you need**

- A computer with a gpib controller card (we can advise you which card to purchase)
- A gpib cable (we can provide this)
- The instrument with a power cord
- 240 Volts outlets with protective ground

## **A2 What you need to know before you begin**

- Never connect two computer (peripherals) while power is on.
- Always use instruments in a 240Volts protective ground connection
- Make sure the protective grounds are from the same group (tie them as close to each other as possibly can)

## **A2 What you need to do**

- I. If it is not done already, install the gpib controller card in the computer. Follow the directions of the manufacturer. Make sure it is configured as **system-controller**.
- II. Place the instrument at the desired location, connect the cable.
- III. Boot the computer.
- IV. Select the **gpib-id** on the front panel of the instrument (default 15)
- V. Turn on the instrument
- VI. Make sure the software driver in your computer has **EOI** (End Or Identify) **enabled**!
- VII. Use a software tool to communicate with the instrument.

#### Some notes:

Most gpib card manufactures have some simple tool to do troubleshooting. You can simply enter a command or query and see the results.

The Electronics Group also has a simple utility written in HP-VEE. This can be downloaded from our web site.